## Sync between Multiple Jira Cloud Instances

Last Modified on 03/25/2024 10:55 am EDT

One of the common use cases is synchronization between 2 Jira Cloud Instances.

The **Exalate app for Jira Cloud** allows syncing issues bi-directionally or uni-directionally between Jira Cloud Instances.

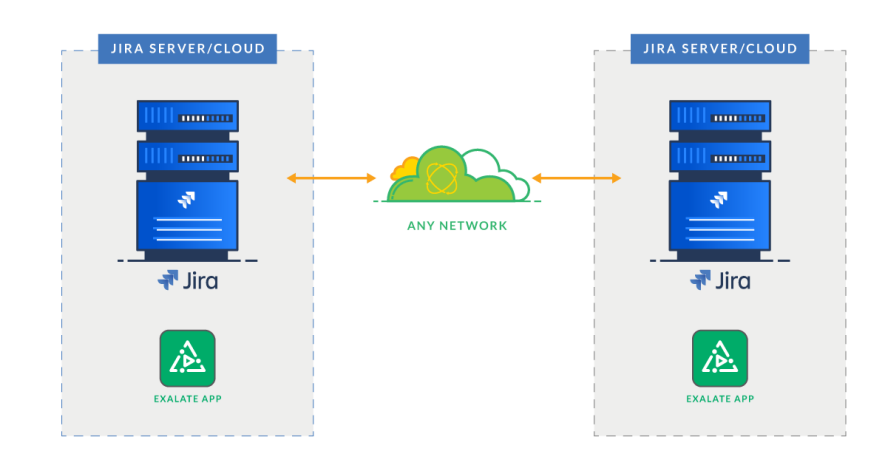

## Configuration Steps:

1. Set up a Connection on your Instance

**Note**: Use the visual connection to set up the synchronization if you have admin access to both Jira cloud instances.

2. Make sure the Destination side has accepted the invitation **Product** ABou[Synch](https://exalate.com/who-we-are)ronize issues. Find a tetalited description in our [getting](https://exalatedocs.knowledgeowl.com/docs/getting-started) started guide. [Release](http://docs.exalate.com/docs/release-history) History<sup>7</sup> API [Reference](http://docs.exalate.com/docs/exalate-api-reference-documentation)<sup>[2</sup> [Security](http://docs.exalate.com/docs/security)<sup>[2</sup> Pricing and [Licensing](http://docs.exalate.com/docs/pricing-licensing)  $\square$ **Resources** [Academy](https://exalate.com/academy)<sup>[2]</sup> **[Blog](https://exalate.com/blog) [2]** [YouTube](https://www.youtube.com/@exalate-integration) Channel [2] [Ebooks](https://exalate.com/ebooks-and-whitepapers/)<sup>[2</sup>] **Still need help?** Join our [Community](https://community.exalate.com) [  $\sqrt{2}$ ] Visit our [Service](https://exalate.atlassian.net/servicedesk/customer/portal/5) Desk [  $\delta$ Find a [Partner](https://exalate.com/partners)<sup>7</sup>